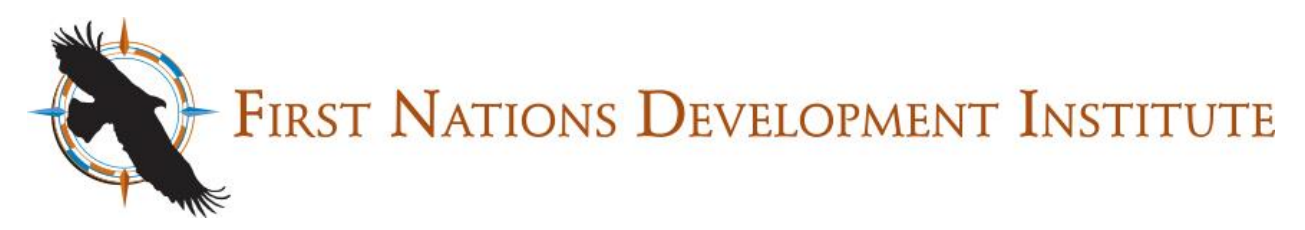

## **Using First Nations Development Institute's Online Grant Application System**

**1.** If you are a returning user, enter your email address and password and click the Login button. If you are a new user, click on the link under the email address to create a new account.

**2.** Required application fields will have an asterisk next to them. You will not be allowed to submit an application until all required fields are completed.

**3.** Please utilize spell check for fields that require you to enter multiple lines of text before submitting your application.

**4.** When uploading attachments you must select the attachment title from the drop down menu before selecting your file for upload. All attachment titles must have at least one attachment associated with it if they are listed as (Required). You will not be allowed to submit your application if an application title is missing an attachment.

## **Upload**

The maximum size for all attachments combined is 60 MB. Please note "bat") cannot be uploaded.

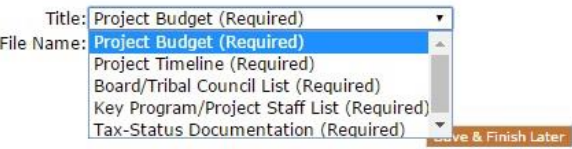

Welcome to First Nations Development Institute's On

- · If you already have an account, please enter yo applications and online requirement forms.
- . If you are a new applicant, please click the New

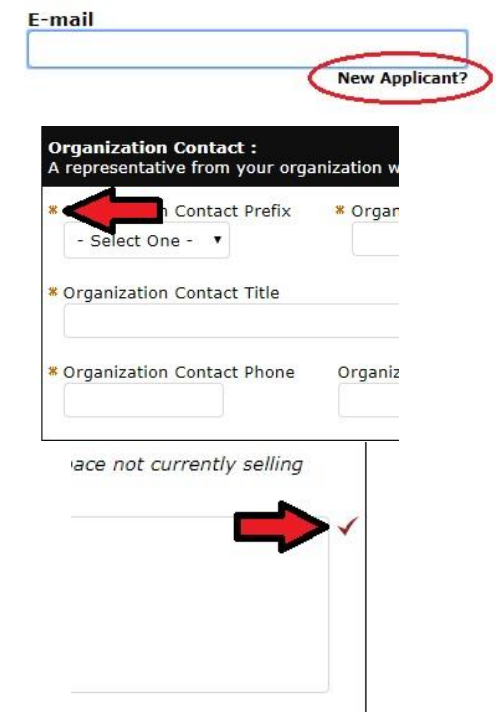

**5.** After submitting your application you will receive a confirmation email containing a copy of your application. Please add **mail@grantapplication.com** to your "safe list" on any spam filtering your organization may have. If you do not receive a confirmation email within 24 hours of submitting your application, please email [grantmaking@firstnations.org](mailto:grantmaking@firstnations.org) to verify that your application was received.

**6.** To review a previously submitted application visit **[https://www.grantrequest.com/SID\\_1243?](https://www.grantrequest.com/SID_1243?SA=AM) [SA=AM](https://www.grantrequest.com/SID_1243?SA=AM)** and select "Submitted Applications" from the drop-down menu on the righthand side of the page.

First Nations Grantmaking <mail@grantapplication.com>

to me  $\sim$ 

Thank you for your First Nations application submission. Your application has been submitted su

For your records, here is a copy of the contents of your application.

2018 NAFSI Keepseagle - Stage 2

Thank You! Your application has been submitted.

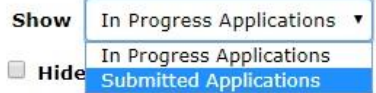

**For questions or assistance regarding the online system, please contact [grantmaking@firstnations.org.](mailto:grantmaking@firstnations.org)**